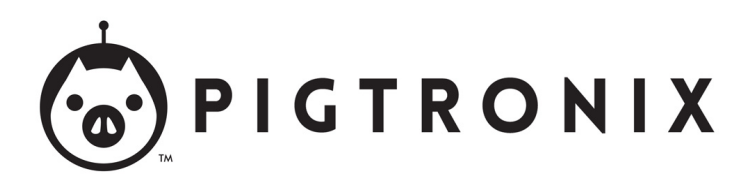

# Infinity Looper

User's Guide

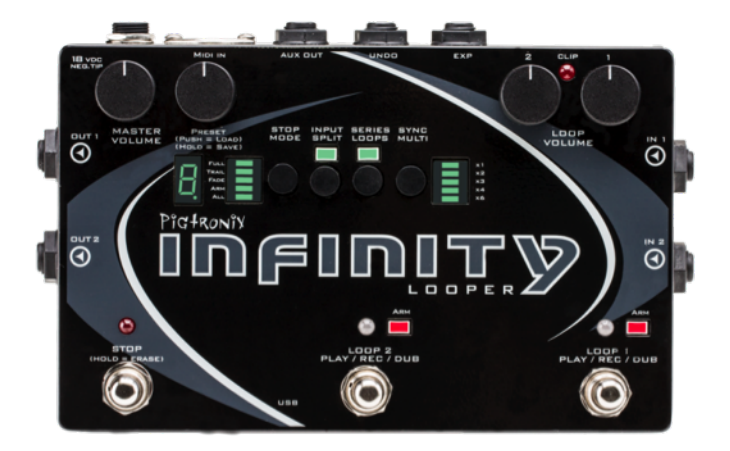

All contents CAbsara Audio LLC 2014

# **Contents**

<span id="page-1-0"></span>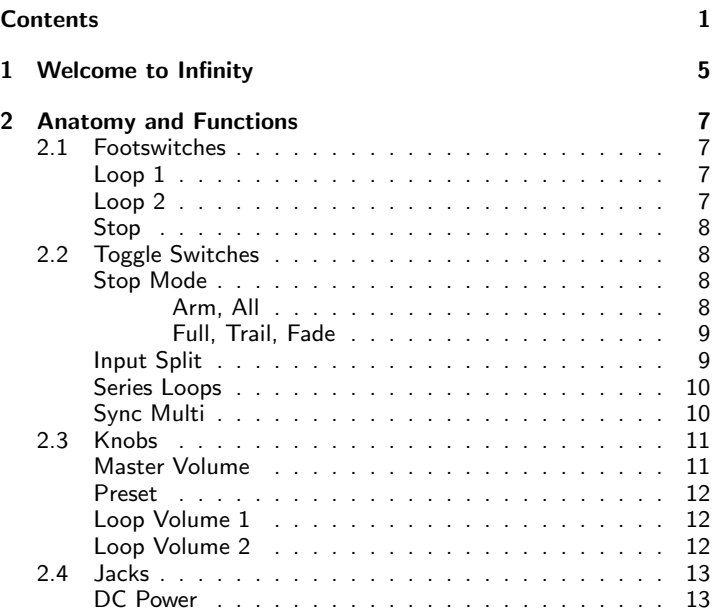

### **CONTENTS**

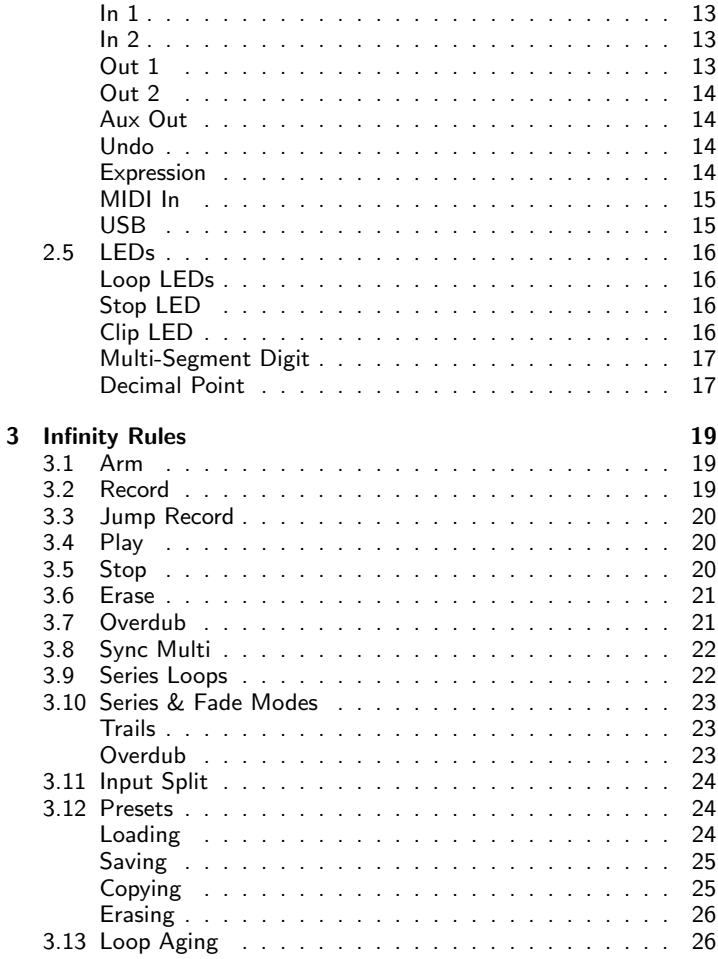

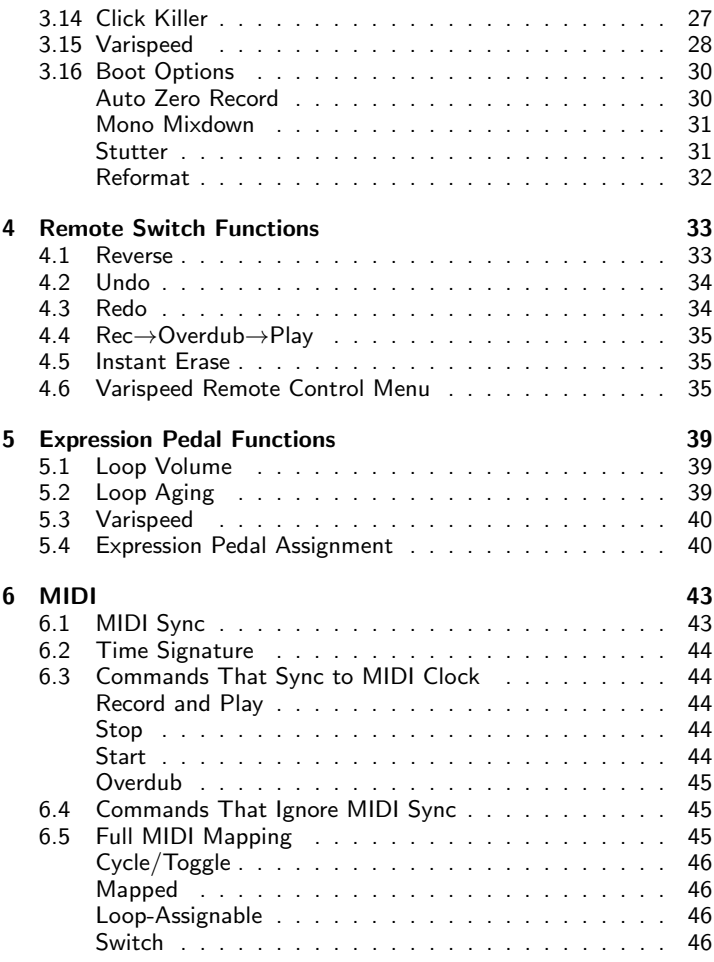

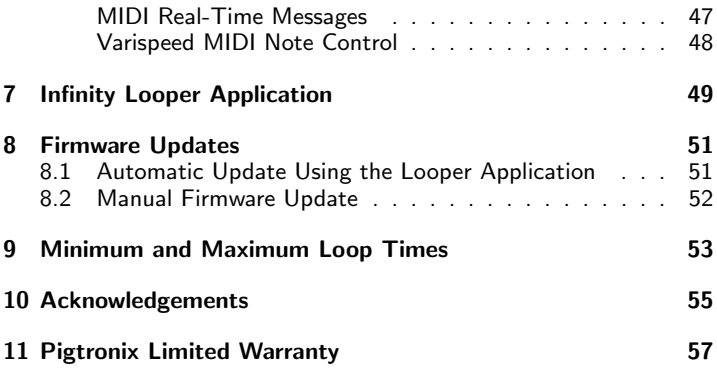

# <span id="page-5-0"></span>1. Welcome to Infinity

Pigtronix designed this pedal to be easy to use, yet vastly powerful and deeply musical. Think of it as a foot-operated, digital version of a multi-track tape recorder. Eschewing the quantization and delayed commands found in other looper pedals, the Pigtronix approach is to make all commands instantaneous. The incredible processing power available in this pedal allows any action to be executed with approximately 1 millisecond of latency and high fidelity recording at 24 bits/48 kHz. It is a mirror of musical reality... what you put in is what you get out.

All loop audio on the Infinity Looper is stored to an on-board memory card and can be accessed via the USB port located on the front of the unit. With the easy-to-use computer application that comes pre-installed on the Infinity Looper pedal, you'll be able to offload audio from−and upload audio to−this pedal, via a PC or MAC computer.

Complementing the state-of-the-art digital platform of the Infinity Looper is a beautifully executed analog input and output section that provides transparent pass-through audio as well as superior headroom and discreet transistor-based limiting circuitry to prevent digital distortion, even at extreme signal levels.

To put it succinctly, this looper sounds great! It will not ruin your tone like so many other looper pedals that have come before.

Of all the innovative features found in the Infinity Looper, perhaps the most notable is the Sync Multifunction, which allows Loop 2 to be a multiple length of Loop 1. This facilitates greater melodic and harmonic development and frees the musician from the limits of their initial loop length. Along with the inclusion of Series and Parallel loop operation, Auxiliary Output for loop audio, Input Split capacity for recording different instruments on separate loops, Reverse, Undo, Redo, Loop Aging and Varispeed, the Infinity Looper presets a near limitless set of possibilities for the creative musician.

The Infinity Looper was many years in the making and required a great deal of time and resources to accomplish its ambitious goals. It's been an emotional and psychologically challenging adventure that resulted in a product we are exceptionally proud to present to the world of musicians interested in creating loop-based music.

This pedal is dedicated to the memory of the great Les Paul, inventor of multi-track recording.

−Dave Koltai 11/2012

# <span id="page-6-0"></span>2. Anatomy and Functions

# <span id="page-6-1"></span>2.1 Footswitches

# Loop 1

<span id="page-6-2"></span>This footswitch controls the looping actions for Loop 1.

Pressing the Loop 1 footswitch at any time will arm Loop 1, illuminating the corresponding red LED and indicating that Loop 1 is ready to receive Play, Stop, Overdub and Undo commands. Loop 1 is armed by default upon power up.

If there is no audio recorded on Loop 1, pressing the Loop 1 footswitch will begin **recording** immediately. Once the loop is recording, pressing the Loop 1 footswitch again will close the loop and begin playback.

During playback, pressing the Loop 1 footswitch will open an overdub layer on Loop 1. Once an overdub is recording, pressing the Loop 1 footswitch again will close that overdub layer and continue playback. When a loop has been recorded but is stopped, pressing the Loop 1 footswitch will resume playback from the beginning of the loop.

# Loop 2

This footswitch controls the looping actions for Loop 2, and functions the same way as the Loop 1 footswitch (see above).

#### Stop

Quickly pressing the Stop footswitch will stop audio playback on one or both loops, depending on the Arm/All setting (see below).

Holding down the Stop footswitch for at least two seconds will cause loop audio to be erased from one or both loops, depending on the Arm/All setting.

# <span id="page-7-0"></span>2.2 Toggle Switches

#### <span id="page-7-1"></span>Stop Mode

Quickly pressing the Stop Mode switch will toggle between Arm and All modes.

Holding down the Stop Mode switch will toggle between Full, Trail and Fade modes.

#### Arm, All

In All mode, the Stop footswitch will stop playback on both loops. The All functionality also applies to the erase command. With ALL selected, holding down the Stop footswitch will erase both loops. The All functionality also applies to the Play command. Once the loops are stopped, hitting either loop footswitch will resume playback on both loops.

In Arm mode, the Stop footswitch will stop playback only on the armed loop. The arm functionality also applies to the erase command. In Arm mode, holding down the Stop footswitch will erase only the armed loop (to stop both loops in Arm mode, hit the Stop footswitch twice within 1 second). The Arm functionality also applies to the Play command. When loops are stopped, pressing a loop footswitch will only resume playback of the currently armed loop.

Some Remote Switch functions (page [33\)](#page-31-0) also follow the Arm/All setting.

Many MIDI CC/Note messages contain values that also specify Arm or All control. For more information please see the description of the MIDI implementation on page [43.](#page-39-0)

#### Full, Trail, Fade

In Full mode, audio will stop immediately when you push the Stop footswitch.

In Trail mode, pressing the Stop footswitch will stop the loop audio when it reaches the end of the current loop cycle.

In Fade mode, pressing the Stop footswitch will steadily decrease the loop audio in volume until the end of the current loop cycle.

All three Stop modes obey the Arm/All setting.

In All mode, when audio has been recorded on both Loop 1 and Loop 2, Trail and Fade modes will be applied to the length of Loop 2.

#### Input Split

When Input Split is off, both loops record stereo audio coming from Inputs 1 and 2.

When Input Split in on, Loop 1 gets audio from Input 1 only and Loop 2 gets audio from Input 2 only.

For more options and details, see the Infinity Rules Input Split section on page [24.](#page-21-2)

#### Series Loops

When Series Loops is on, you are in Series mode. This means that only one of the two loops can play at any given time. This is handy for verse/chorus-type song structures.

When Series Loops is off, you are in Parallel mode. This means that Loop 1 and Loop 2 can play together at the same time.

#### Sync Multi

Holding the Sync Multi switch will toggle Sync Multi on or off.

Quickly pressing the Sync Multi switch once Sync Multi is on, cycles through the sync multiplier factor.

When Sync Multi is off, none of the sync multi lights are lit. In this mode, the lengths of the two loops are unrelated and playback is not synchronized.

When Sync Multi is on, the lengths of the two loops are synchronized. The length of Loop 2 will be a multiple of the length of Loop 1, as set by the multiplier factor indicated by the LED bar to the right of the sync multi switch.

Loop 1 sets the initial length. Once recording on Loop 2 is initiated, the Arm light will blink and it will wait to begin recording until the top of the next loop cycle. Loop 2 will automatically stop recording and begin playback when the proper length multiple has been reached.

You can alter the synchronization at any time while recording, by manually closing Loop 2 with the Loop 2 footswitch. This will cause Loop 2 to close at the end of the current loop cycle. The arm light will blink to indicate that Loop 2 is about to close. To cancel this operation, hit the Loop 2 footswitch again and it will continue recording until the full multiplier factor has been reached.

Once Loop 2 is recorded, the Sync is locked to the multiplier you have selected. It is possible to turn Sync on and off at this point, but you must delete Loop 2 if you want to switch to a different multiplier value.

Once Loop 2 is recorded, its length is fixed. However, turning Sync off after that point allows you to start playback of Loop 2 at any time, not just at the start of Loop 1. Keeping Sync Multi on means that Loop 2 will always replay from the start Loop 1.

During recording, whichever loop is armed will automatically close once you hit the maximum allowable length. Overall recording time for Loop 1 is dependent on the multiplier value you've selected for the current preset, the size of the memory card you have installed in your Infinity Looper, and the number of preset slots you have assigned using the PC or MAC application. See the table on page [53](#page-48-0) for maximum recording times based on these factors.

# <span id="page-10-0"></span>2.3 Knobs

#### <span id="page-10-1"></span>Master Volume

This knob functions as a stereo output control, determining the output level of both loop audio and pass-through audio.

When turned fully clockwise, the Master Volume knob provides an overall boost of approximately 3dB.

Setting it at around 3 o'clock gives you unity gain.

#### Preset

This is a rotary push button encoder that is used to select what loop preset is in use, and to store loop audio.

The Infinity Looper allows you to store and recall up to 50 presets, which consist of audio that you've either recorded on the Infinity, or audio you've loaded onto the pedal from your computer using the app. Each preset includes a Loop 1, and a Loop 2 if you've recorded one.

For full instructions on how to Load, Save and Copy presets, please see the Infinity Rules preset sections, page [24.](#page-22-0)

#### Loop Volume 1

Sets the Loop 1 output volume.

### Loop Volume 2

Sets the Loop 2 output volume.

The Loop 1 and Loop 2 Volume knobs are calibrated so that 12 o'clock is unity gain for Loop audio. Turning either of the Loop Volume knobs above 12 o'clock will result in Loop Audio that is actually **louder than** the input signal.

However, when recording Overdubs, the Infinity keeps track of the Maximum input level and will decrease the signal level of the Overdub and previous recordings if the increased Loop Volume level would result in distortion.

<span id="page-12-0"></span>Loop volume can also be controlled via expression pedal (see Expression Pedal Functions, page [39\)](#page-36-0)

#### 2.4 Jacks

#### <span id="page-12-1"></span>DC Power

Use only the 18-Volt, 300mA, negative-tip power supply that came with your Pigtronix Infinity Looper. Using the wrong power supply is likely to result in a damaged pedal.

#### In 1

Looper input 1. This is normally the input to use, unless you are using both inputs for stereo or two instruments.

#### In 2

Looper input 2. Use this input for the second input of a stereo signal, or a second instrument using Input Split. When nothing is connected to Input 2, the signal from Input 1 is automatically passed to Input 2.

#### Out 1

Main pass-through/loop output, uses a standard (TS) 1/4 instrument cable. Amp, mixer, or DI goes here.

#### Out 2

Second pass-through/loop output, for use when you're using stereo inputs, or two instruments, or want to split your output signal (one to an amp, one to a recording unit, for example).

#### Aux Out

This output contains summed mono audio of all currently playing loops. This output is primarily intended for use as a loop only monitor send to a drummer, bandmate or FOH mixer.

#### Undo

Connect a dual momentary remote switch here using a TRS (balanced  $1/4$ ") cable (not an instrument or speaker cable!) to enable Overdub, Undo, Redo, Reverse, and Varispeed.

We recommend the Infinity Remote: [www.pigtronix.com/products/](www.pigtronix.com/products/infinity-remote-switch) [infinity-remote-switch](www.pigtronix.com/products/infinity-remote-switch).

For details on how to use the remote switch, please see Remote Switch Functions, page [33.](#page-31-0)

#### Expression

This is the TRS (balanced  $1/4$ ") input for an expression pedal that can be used for three different purposes: audio level control of both loops simultaneously, Loop Aging, or Varispeed.

For details on how to use the Expression Pedal, see Expression Pedal Functions, page [39.](#page-36-0)

#### MIDI In

This provides a connection for MIDI beat clock sync (slave), or a MIDI controller. Infinity Looper will sync to MIDI whenever a MIDI Beat Clock signal is preset. The Infinity Looper can also be configured to obey MIDI Start, Stop and Song Select, as well as CC/Note control over every feature (complete MIDI mapping). For more information and instructions, go to page [43.](#page-39-0)

#### USB

This provides a connection to a PC or MAC computer for loading and offloading loop audio, preset management, audio routing configuration and firmware updates. There are no drivers to install−just connect to your computer and you're good to go. For more information, go to page [49.](#page-45-0)

<span id="page-14-0"></span>When the USB port is connected, the Infinity boots into USB mode and will not function as a looper until the USB is disconnected and the pedal is rebooted. Save any loop data you wish to keep before plugging the Infinity in via USB.

# 2.5 LEDs

#### <span id="page-15-0"></span>Loop LEDs

The Loop 1 and Loop 2 footswitch LEDs share the same color coding, and light pattern (for colorblind users).

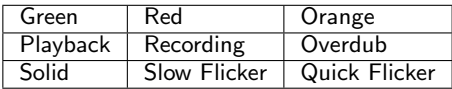

Both Loop 1 and Loop 2 footswitch LEDs are accompanied by a red square Arm LED that indicates which loop is currently armed.

When an external MIDI Clock is used, the Arm LED for the currently selected Loop will blink at the received tempo.

#### Stop LED

The Stop LED will glow red when loop audio is stopped. When stopped, if no audio is recorded, the Stop LED will not be lit.

#### Clip LED

This red LED between the Loop Volume knobs will indicate when the input signal is reaching the maximum headroom of the Infinity's recording engine and begins to trigger the analog limiter stages. If the Clip LED is lighting up solid red, reduce the output level of your instrument until the Clip LED is just beginning to light up at the peaks in your audio signal.

#### Multi-Segment Digit

This numeric display tells the user which preset is currently selected (within the selected bank) and is also used to confirm firmware update "F", and to indicate copy in progress "C" and USB active "U" states.

In Varispeed mode (see page [35\)](#page-33-2) a "-" is displayed. It's height represents the speed of the sample rate.

#### Decimal Point

Located to the right of the digit, this LED lights up to indicate that audio has been recorded to a preset bank. When changes have been made to a preset but not saved, the decimal point will blink. Once the changes have been saved, the decimal point will return to solid.

When a delayed command has been initiated, the relevant footswitch, Arm, and Stop LEDs will blink repeatedly to indicate a pending action, and will turn solid in color once the action is taken. At the end of the loop cycle of the currently armed loop, the stop, multi-segment digit, associated footswitch LED, and arm LEDs will all flash. The other (non-armed) loop's associated LEDs (Footswitch and A) will flash at the end of its loop cycle as well.

# <span id="page-17-0"></span>3. Infinity Rules

### <span id="page-17-1"></span>3.1 Arm

Arming a loop is achieved by pressing the footswitch that corresponds to the desired loop. The Arm light above the selected loop will glow red indicating its status as armed. A loop must be armed in order to accept further commands. When the Infinity powers up initially, LOOP 1 is armed by default. Loop 2 cannot be armed until material is recorded on Loop 1.

# <span id="page-17-2"></span>3.2 Record

Once a loop is armed, pressing the footswitch for that loop will begin recording. The corresponding loop LED will glow red to indicate recording. You must record to Loop 1 first. You will be able to record on Loop 2 once there is audio recorded on Loop 1.

Pressing a Loop footswitch after the loop has started recording will stop recording and immediately begin playback. The loop LED will glow green to indicate playback.

<span id="page-17-3"></span>Pressing the Stop footswitch while a loop is recording will stop recording without immediate playback. You will need to press the appropriate loop footswitch again to begin playback.

#### 3.3 Jump Record

Pressing the Loop 2 footswitch while Loop 1 is recording will close Loop 1 and begin recording on Loop 2.

In parallel mode, Loop 1 will immediately begin playback when Loop 2 starts recording.

<span id="page-18-0"></span>In series mode, Loop 1 will simply close and be ready for playback the next time you hit the Loop 1 footswitch.

# 3.4 Play

When a loop has been recorded but is stopped, pressing that loop's footswitch will restart playback. The corresponding LED will glow green to indicate playback.

<span id="page-18-1"></span>The Play function is tied to the Arm/All setting (see page [8\)](#page-7-1).

### 3.5 Stop

Pressing stop will stop audio playback.

The Stop function is tied to the Arm/All setting (see page [8\)](#page-7-1).

<span id="page-18-2"></span>Double pressing the Stop footswitch within 1 second will override the Arm/All and Trail/Fade settings and will stop all loop audio.

CHAPTER 3. INFINITY RULES 19

# 3.6 Erase

To erase a loop, press and hold down the Stop footswitch.

If a loop is *stopped and armed*, pressing the **Undo remote switch** will erase that loop.

When the *erase command is triggered*, the Stop LED, the current Arm LED and the Multi-Segment Digit will flash once to indicate audio has just been erased.

<span id="page-19-0"></span>The Erase function is tied to the Arm/All settings (see page [8\)](#page-7-1).

# 3.7 Overdub

Overdub lets you add additional material to the original loop.

Pressing the Loop footswitch when a loop is playing back will start overdubbing. The corresponding footswitch LED will glow orange to indicate Overdub.

Pressing the loop footswitch during an overdub will close that overdub.

After closing an overdub you can choose to reopen it by pressing the loop footswitch  $-$  as long as the loop cycle hasn't ended yet. At the end of the loop cycle, all audio recorded during that cycle is merged and saved as a single overdub.

Pressing Stop in the middle of an overdub will cancel that overdub and eliminate the dubbed audio.

<span id="page-19-1"></span>For instructions on how to Undo and Redo overdubs, please see Remote Switch Functions, page [33.](#page-31-0)

# 3.8 Sync Multi

For basic Sync Multi functionality see the Sync Multi Section (page [10\)](#page-7-1)

Holding the Sync Multi switch will toggle Sync Multi on or off.

Quickly pressing the Sync Multi switch once Sync Multi is on, cycles through the sync multiplier factor.

When Sync Multi is turned off, the lengths of Loop 1 and 2 are unrelated and playback is unsynchronized. If Loop 2 is recorded when Sync Multi is off, it cannot be turned off until Loop 2 is erased.

The multiplier displayed on the LED bar to the right of the Sync Multi switch determines the length of Loop 2 relative to Loop 1. At  $x1$ , the lengths of Loop 1 and Loop 2 are identical, and they begin and end at the same points. At  $x^2$ , Loop 2 is **double** the length of Loop 2. Etc.

When Multi Sync is on and the Loop 2 footswitch has been pressed, recording on Loop 2 will automatically begin at the start of the next Loop 1 cycle, and close after the selected number of cycles.

# <span id="page-20-0"></span>3.9 Series Loops

When Series is on, only one of the two loops can be played back at any given time.

When Series is on, enabling playback or recording on a loop will immediately stop playback of the previously selected loop, closing any overdub that was in progress.

In Series mode, when recording on Loop 1, pressing the Loop 2

footswitch will close Loop 1, and will simultaneously arm and begin recording on Loop 2. Pressing the Loop 1 footswitch next will cause Loop 2 to close and will simultaneously arm and begin playback on Loop 1.

# <span id="page-21-0"></span>3.10 Series & Fade Modes

#### <span id="page-21-1"></span>Trails

In Series mode, when Trails is selected, switching between loops at any time will cue the selected loop to begin playback automatically at the end of the current loop cycle.

Similarly, when Fade is selected, switching between loops at any time will fade the currently playing loop from the time the button is pressed until the end of the current loop cycle and also cue the newly selected loop to begin playback automatically at the end of the current loop cycle.

### **Overdub**

<span id="page-21-2"></span>When recording an overdub, the overdub will not save until it is closed and a loop boundary has been passed. As a result, when Full is selected in Series mode, switching loops right after recording an overdub will result in the overdub not being present when you switch back to the other loop. However, Trails and Fade automatically close the recording at the end of the loop cycle−this ensures that the Overdub you just recorded gets saved. For this reason, it's best to always use Series mode with the Trails or Fade setting. You can always accomplish a Full stop, by double pressing the Stop switch.

# 3.11 Input Split

The Input Split function is intended for isolating Loop 1 to audio channel 1 and Loop 2 to audio channel 2. This is helpful if you want to loop multiple instruments on isolated, yet synchronized loops.

When nothing is plugged into Input 2, then the audio from Input 1 becomes the source for Input 2 (as well as Input 1) and the Input Split function allows you to record separate loops for the left and right output channels.

# <span id="page-22-0"></span>3.12 Presets

The Infinity Looper allows you to store and recall up to 50 presets, which consist of audio that you've either recorded by playing through the Infinity, or audio you've loaded onto the pedal from your computer using the app. Each preset includes a Loop 1, as well as a Loop 2 if you've recorded a second loop.

The 50 presets are organized into five banks of 10.

#### <span id="page-22-1"></span>Loading

To Load a preset, simply turn the Preset knob until you arrive at the desired preset, then press the knob to select.

The Sync Multi Bar Graph indicates the currently selected bank−the top  $(x1)$  corresponds to Bank 1 and the bottom  $(x6)$  corresponds to Bank 5 and the Multi-Segment Digit displays the preset number within the chosen bank.

To cancel the load process at any time, hit the Stop footswitch, or simply turn the preset knob to return to the currently loaded preset.

#### Saving

To Save a preset you have created, push and hold the preset knob for 2 seconds, until the digit begins flashing. Turn the preset knob to select the bank you want to save the loops in and then push down and hold the preset knob for 2 seconds to finalize the save. To cancel the save process at any time, hit the Stop footswitch.

Preset 0 does not store any loops, it is the blank canvas. If you try to save a loop to Preset 0, the digit will show you a "-" symbol, indicating that you should save this audio somewhere else by turning the encoder to select a different preset slot. Settings for Preset 0 can be changed using the Pigtronix Infinity Application.

The decimal point will illuminate to indicate that audio is present in a Loop bank. When changes have been made but not saved, the decimal point will blink. If you want to keep your changes, simply follow the save process explained above without changing the selected bank. When the changes are saved, the decimal point will stay on.

### Copying

To copy a preset from one bank to another simply initiate the save process as explained above on a bank that already contains audio.

Being able to copy presets allows you to create different versions of loops with the same starting point. It also facilitates the reorganization of preset locations (you can move presets, for example, by copying a preset to the location you want to move it to, then deleting the original preset).

In certain instances while saving, the Infinity Looper may need to quickly copy data from one sector of the disk to another. When this happens, the digit will show a flashing "C" while the copy is in process.

#### Erasing

To erase saved audio from a preset (for example, erasing one of the loops), the audio must first be erased by pressing and holding the Stop footswitch. Then the modified loop must be saved using the process previously described.

# <span id="page-24-0"></span>3.13 Loop Aging

Press and hold Input Split for 2 seconds to enter the Loop Aging Menu. The digit will flash between "A" and "-" indicating that Loop Aging is currently turned off. Turn the rotary encoder to select the desired Loop Aging value.

Digits (0−9) represent variable feedback decay. The lower the number, the faster the loop decays. For example a "0" means no feedback, so an overdub disappears after one playback cycle.

"-" shows that Loop Aging is turned off.

Press down on the encoder (or push Input Split again) to finalize the value you want and exit the Loop Aging menu.

Like everything else on the Infinity, Loop Aging happens in real time, so you can turn Loop Aging on and off (or adjust it with expression pedal) as much as you want throughout the course of a single loop cycle.

To enable Expression Pedal control of the feedback value, select "A" from the Expression Pedal Assignment Menu (page 40). For more information on Expression Pedal Loop Aging control see Expression Pedal Functions, [39.](#page-36-0)

You can enter the Loop Aging menu at any time, even during playback.

Loop Aging settings will be saved when you save your preset.

Loop Aging only takes place when you are in an Overdub state, and only applies to the armed loop. When you are in normal playback, the loop does not decay.

Undo works as expected, allowing you to Undo or Redo any Loop Aging that you let happen during an overdub, no matter how many times you let the loop cycle.

# <span id="page-25-0"></span>3.14 Click Killer

<span id="page-25-1"></span>Within the Loop Aging menu (press and hold Input Split), an option has been added to enable or disable the loop boundary Click Killer. If it is on, the menu will show "C." If it is off, the menu will show "c". Click Killer defaults to "C." Pressing the encoder while on this option will toggle the loop boundary Click Killer status. The loop boundary Click Killer is a super quick crossfade between the beginning and end of a loop. For musicians who want to construct sustained droning loops with overdubs that cross the loop boundary, turning the Click Killer off will result in seamless loops. For more rhythmic and song-based performances, we recommend leaving the Click Killer on.

### 3.15 Varispeed

Varispeed allows you to change the pitch (and speed) of your looped audio by altering the recording and playback sample rate. This change can be made in real time using an expression pedal, remote switch, or MIDI. Further details are provided in the Remote Switch section (page [33\)](#page-31-0), Expression Pedal Functions (page [39\)](#page-36-0) and MIDI section (page [43\)](#page-39-0).

Push and hold down the Reverse switch to allow user control of Varispeed.

The sample rate can be set anywhere between 48 kHz to 12 kHz. As the sample rate is increased or decreased, both the pitch and length of the recorded audio changes. The sample rate is a global parameter and affects both loops simultaneously.

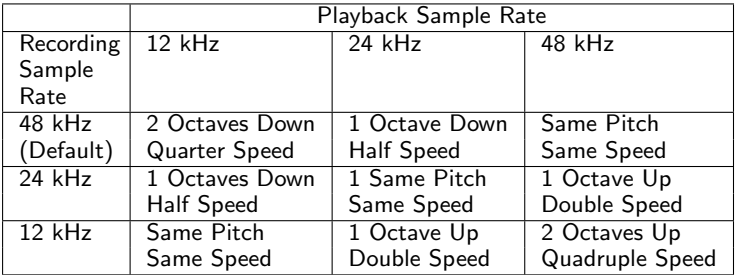

During Recording or Playback, you can use the Varispeed Remote Control Menu, the Expression pedal, MIDI commands, or MIDI Clock to adjust the sample rate as desired.

The current sample rate is saved at the same time that your current loop is saved. Sample-rate changes cannot be undone or redone using standard Undo or Redo functionality however, you can snap to any desired sample rate using the remote switch. In ARM mode, pressing both Remote Switches at the same time will snap the sample-rate to the sample-rate used to record the currently armed Loop. In ALL mode it will always snap to the sample-rate used to record Loop 1. This behavior will save whether the recording sample-rate was set using the Remote Switch or the Expression Pedal and set the Infinity's state accordingly. Caution: By default, loop audio that is recorded at 48 kHz can only get longer and lower in pitch. To enable spedup, shorter, and pitched-up loops, this initial recording rate must be lowered before recording audio.

There are many ways to change the sample rate on the Infinity. Some of them are best thought of as sample rate changes, while others are best thought of as pitch changes. All of them change both the pitch and length of recorded material. See the table on the next page for a listing of how pitch changes relate to loop length.

When using Varispeed, the expression pedal provides control over the complete range of sample rates. It is mapped to control the sample rate using Expression Mapping (page [39\)](#page-36-0) or while in the Varispeed Remote Control Menu.

For more precise changes, the Remote Switch can change the sample rate by a pre-defined musical interval. By default, Reverse halves the sample rate (octave down) and Undo doubles it (octave up). The pitch change controlled by the Reverse and Undo switches can be custom set (on a preset-specific basis) to other intervals, using the Infinity Application (for example, up 4 semitones and down 4 semitones).

For more information, see the Varispeed Remote Control Menu in the Remote Switches section on page [33.](#page-31-0)

Complete MIDI mapping allows you to change pitch by sending MIDI Notes, and also tracks changes in the MIDI Beat Clock's tempo. For a complete understanding of these controls, see the MIDI Section on page [48.](#page-42-0)

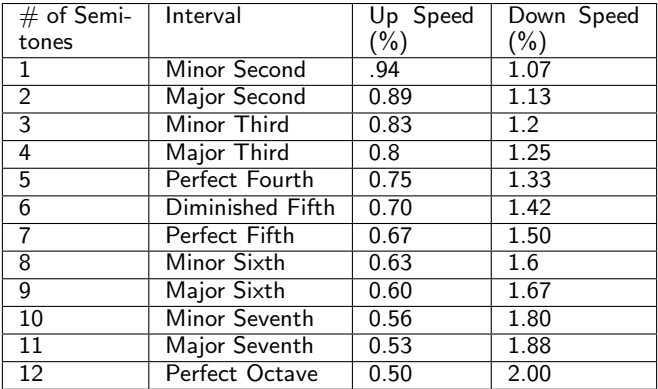

# <span id="page-28-0"></span>3.16 Boot Options

Each of the footswitches can be pressed during power up to enable and disable a specialty global setting on the Infinity Looper. These settings are sticky and will remain set even after removing power from the Infinity.

#### <span id="page-28-1"></span>Auto Zero Record

Hold Loop 1 during boot to toggle Auto Zero Record.

With Auto Zero Record off (Loop 1 LED is off during boot), the MIDI downbeat is reset on the first received note or MIDI start, the sample-rate of empty loops is automatically set to 48 kHz.

With Auto Zero Record on (Loop 1 LED is lit red during boot), the MIDI counter is reset on the initial record of Loop 1, the sample-rate CHAPTER 3. INFINITY RULES 29

of empty loops is automatically set to 24 kHz.

This is essential if you are creating live loops using any type of tap tempo MIDI clock source. The default 24 kHz sample-rate allows for the MIDI source to speed up and slow down without loosing sync.

#### Mono Mixdown

Hold Loop 2 during boot to toggle Mono Mixdown.

With Mono Mixdown off (Loop 2 LED is off during boot), the Infinity Looper outputs in stereo (Default).

With Mono Mixdown on (Loop 2 LED is lit red during boot), both input channels run into a single output. Both Outputs 1 and 2 will receive the mono mix of all recorded material.

#### **Stutter**

Hold Stop during boot to toggle Stutter.

Stutter replaces the functionality of the Reverse button on the Remote Switch (see page [33\)](#page-31-0).

With Stutter off (Stop LED is off during boot), the Reverse button on the Remote Switch functions as expected.

With Stutter on (Stop LED is on during boot), pressing the Reverse button on the Remote Switch causes the armed loop to be played from its start point immediately.

### Reformat

Hold the Series Loops switch during boot to reformat the microSD Card to 50 Presets.

Caution: This erase all saved presets and recorded loop audio!

# <span id="page-31-0"></span>4. Remote Switch Functions

We recommend that you use the Infinity Remote ([www.pigtronix.](www.pigtronix.com/products/infinity-remote-switch) [com/products/infinity-remote-switch](www.pigtronix.com/products/infinity-remote-switch)) as your remote switch.

<span id="page-31-1"></span>Plug your remote switch into the Undo jack.

### 4.1 Reverse

Reverse is triggered by shorting the ring to the sleeve of the Undo jack. This is accomplished by connecting any two-button, momentary footswitch (such as the Pigtronix Infinity Remote) to the Undo jack with a TRS cable.

Pressing the Reverse button triggers reverse playback at the beginning of the next loop cycle according to the Arm/All setting (see page [8.](#page-7-1) Pressing Reverse while recording will instantly trigger reverse playback once the Loop footswitch is pressed.

Pressing Reverse while playing a reversed Loop, will revert it to its normal play direction after the next loop cycle.

Once you are in reverse playback, you can use the Undo switch to flip flop between **forwards and reverse versions** of the same layer instantly.

<span id="page-31-2"></span>Hitting Reverse and then Undo before the end of the loop cycle will cancel the requested Reverse.

# 4.2 Undo

To undo overdubs, a dual momentary remote switch is required. This should be connected to the Undo jack using a TRS (balanced  $1/4$ ") cable.

When an overdub is being recorded (Loop LED is orange), pressing the Undo switch will cause the Infinity to permanently erase that overdub at the end of the current loop cycle. Any material from previous overdubs that have already been merged with the initial recording will not be undone.

When an overdub is playing back (Loop LED is green), pressing the Undo switch will remove that overdub instantly, and the overdub is retained for Redo if desired.

You can only undo your most recent overdub; once you open and then close a new overdub, the previous overdub layer will be merged with the base layer at the end of the current loop cycle and can no longer be undone.

### <span id="page-32-0"></span>4.3 Redo

Once an overdub has been closed and then undone, it can be put back instantly by pressing the Undo remote switch once again. You can Undo and Redo an overdub as many times as desired.

# <span id="page-33-0"></span>4.4 Rec→Overdub→Play

In response to numerous customer requests, we have implemented a feature that allows you to go directly from recording the base layer, straight into overdub mode. This feature is particularly good if you have sounds (delays, reverbs etc) that will trail across the Loop's boundary; using it will prevent clicks and pops.

Once you have started the base layer recording, simply press the Undo switch to close your initial loop and go straight into **playback with** overdub active. Press the appropriate Loop footswitch as you normally would to close the overdub when desired and begin regular playback.

#### <span id="page-33-1"></span>4.5 Instant Erase

When one or both loops are stopped, hitting Undo will trigger an instant erase of the currently armed loop. This lets you simply leave the unit in All mode and retain the option to clear individual loops by pressing the Undo switch after the desired loop has been stopped.

### <span id="page-33-2"></span>4.6 Varispeed Remote Control Menu

For basic Varispeed functionality, see page [28.](#page-25-1)

To access the Varispeed Remote Control Menu, press and hold the Reverse switch for 2 seconds. While in this menu a "−" is displayed on the Multi-Segment Display. This menu remaps the functionality of the Reverse and Undo switches to control the pitch of recorded material. To exit this menu, press and hold the Reverse switch for 2 seconds.

A short press of Reverse decreases the pitch and increases the length of both loops by the interval selected using the Infinity Application.

A short press of Undo increases the pitch and decreases the length of both loops by the musical interval selected using the Infinity Application.

Pressing and holding undo or pressing both Reverse and Undo resets the sample rate to the initial recording sample rate.

The default Interval selection is one octave, enabling Reverse and Undo to double-speed and half-speed recorded audio respectively.

This interval can be changed using the Remote Mapping Menu, accessed by pressing the Series Loops switch for 2 seconds. The digit will flash three horizontal lines and a number to indicate the current intervallic change. Turn the preset encoder to select a different interval and press down on the Preset Encoder to finalize and exit. The intervals are displayed as a number and decimal point; each number represents a corresponding scale degree (2 is a second, 3 is a third, etc.) while the decimal point indicates whether that interval is flatted.

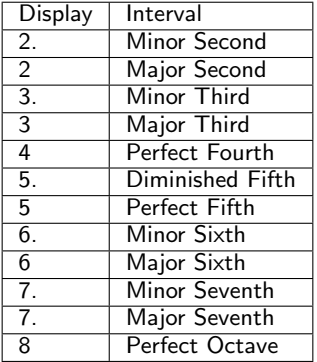

The Remote Mapping Menu only sets the Interval while in the Varispeed Remote Control Menu, if you leave the Varispeed Remote Control Menu the Remote Mapping Menu sets the Expression Pedal assignment as described on page [39.](#page-36-0)

Caution: Press-and-hold functionality on the Reverse and Undo switches in this menu prevents actions taking place immediately when pressed. While in the Varispeed Remote Control Menu, short press actions are executed when the Reverse and Undo switches are released.

# <span id="page-36-0"></span>5. Expression Pedal Functions

An industry standard low-impedance TRS expression pedal can be connected to the Infinity using a TRS (tip-ring-sleeve) cable, to control any one of the following (but only one at a time): Loop Volume, Loop Aging, or Varispeed.

Moving the expression pedal *towards the heel* will turn the **loop audio** down (for both loops) from the level set by the individual loop volume knobs.

### <span id="page-36-1"></span>5.1 Loop Volume

This is the default function of the Expression pedal while not in the Varispeed Remote Control Menu.This mapping controls the audio output level of both loops simultaneously.

<span id="page-36-2"></span>Moving the expression pedal *towards the heel* will turn the **loop audio** down (for both loops) from the level set by the individual loop volume knobs.

# 5.2 Loop Aging

For basic Loop Aging functionality see page [26.](#page-24-0)

This is a non-default function of the Expression pedal. When using expression pedal feedback control, toe maps to "no feedback decay" and the numbers go down from 9 to 0 as you move towards the heel. You can use a simple momentary switch (connected via TRS) in place of an expression pedal to get an instant Loop Replace function out of the "A" mode, since hitting the switch is like going to "0."

### <span id="page-37-0"></span>5.3 Varispeed

This is the default function of the Expression pedal while in the Varispeed Remote Control Menu. This mapping controls the Varispeed sample rate. Moving the expression pedal towards the heel will decrease the sample rate, decreasing pitch and increasing loop length. When the Expression Pedal is moved it takes control of the sample rate and will remain in control until the Pitch Up or Down functions of the Varispeed Remote Control Menu are used. Once the Pitch Up or Down functions have been used the Expression Pedal must first "Catch Up" the the Remote Switch setting before it begins controlling the sample-rate again.

# <span id="page-37-1"></span>5.4 Expression Pedal Assignment

When shipped from the factory or Reformatted (as described on page [32\)](#page-28-1), the Expression Pedal is assigned to control Loop Volume except while in the Varispeed Remote Control Menu when it controls Varispeed.

The Expression Pedal can be assigned using the Application or using the Remote Mapping Menu.

The Remote Mapping Menu is accessed by pressing the Series Loops switch for 2 seconds. The digit will flash "P" and the current Expression pedal assignment (either "U", "A", or "≡" for Loop Volume, Loop Aging, or Varispeed respectively). Move the encoder to select the desired Expression pedal mapping and press the Preset Encoder

to finalize and exit. The selection from the Remote Mapping Menu applies globally, both in and out of Varispeed Remote Control Menu.

The Remote Mapping Menu only sets the Expression Pedal assignment when NOT in the Varispeed Remote Control Menu. If the Varispeed Remote Control Menu is entered while in the Remote Mapping Menu, the Remote Mapping Menu will set the Interval Change of the Varispeed Remote Control Menu as described on page [35.](#page-33-2)

Using the Application the Expression Pedal can be assigned to control separate parameters while inside the Varispeed Remote Control menu and while outside the Varispeed Remote Control Menu.

# <span id="page-39-0"></span>6. MIDI

# <span id="page-39-1"></span>6.1 MIDI Sync

MIDI Sync is the normal default MIDI mode of the Infinity−it's always on.

When a MIDI Beat Clock is present, the Infinity Looper will synchronize its actions to the MIDI beat clock, acting as a slave device.

Once a loop has been recorded with a MIDI Beat Clock, the Infinity will constantly readjust the loop length to stay synchronized. This active MIDI synchronization prevents drift, and guarantees that all synchronized actions happen on time at the start of MIDI measures.

This active MIDI synchronization is designed to work with regular MIDI clock signals that don't change tempo or time signature. If the MIDI clock signal does change tempo, the Infinity will react and adjust the sample rate gradually.

The MIDI actions of the Infinity are quantized to the measure when MIDI is running, by default in 4/4 time. Any action that is meant to obey MIDI clock will be applied at the beginning of the next measure (not necessarily the end of the loop cycle). So it's best to cue the MIDI command within the bar/measure before you want it to occur, not right on the downbeat.

<span id="page-39-2"></span>If a MIDI clock signal is present during recording and then stopped or disconnected, the Infinity will continue playback using its recorded length. Actions will continue to be quantized to an internal, approximate MIDI clock. However, this internal MIDI clock may drift or differ from the external MIDI clock that was disabled.

# 6.2 Time Signature

The Time signature can be changed, on a preset-by-preset basis, using the Infinity Application. For quantization to the beat rather than to the measure, set the measure to a single note (eg.  $1/2$ ,  $1/4$ ,  $1/8$ ,  $1/16$ ).

# <span id="page-40-0"></span>6.3 Commands That Sync to MIDI Clock

With MIDI Sync active, some commands initiated using the Infinity's footswitches will be automatically quantized to the beginning of the next MIDI Measure.

#### <span id="page-40-1"></span>Record and Play

Appropriate action is executed at the start of the next measure after the switch has been pressed.

#### Stop

The Stop footswitch closes loops and stops loop audio at the start of the next measure after the switch has been pressed.

#### **Start**

Starts loop audio at the start of the next measure after the switch has been pressed. Switching between loops in Series mode will trigger

 $CHAPTFR 6$  MIDI 41

which loop is playing back at the start of the next measure after the switch has been pressed.

#### **Overdub**

<span id="page-41-0"></span>Closes a base recording at the start of the next measure after the switch has been pressed then begins recording an Overdub.

# 6.4 Commands That Ignore MIDI Sync

Erase, Overdub, Global stop (via double tap), and all mode changes via the tactile switches, potentiometers or encoder are not quantized to MIDI beat clock.

# <span id="page-41-1"></span>6.5 Full MIDI Mapping

To select a MIDI channel, press and hold the Stop Mode switch as the Infinity Looper turns on. The Looper will learn the MIDI channel of the next MIDI signal it receives, and only respond to MIDI signals that come from that channel.

We've seen how you can control tempo and pitch change by synching to an external MIDI beat clock; MIDI can also be used to control many specific functions of the Infinity via a properly configured MIDI controller.

Like MIDI Sync, MIDI mapping is always enabled, so that MIDI foot controllers, Ableton, and other devices or software can control parameters of the Infinity Looper.

 $CHAPTER 6$  MIDI 42

A Full MIDI Map is provided on page [47.](#page-42-0) The behavior of individual commands (CC: control change) is broken down into 4 types of control:

### <span id="page-42-0"></span>Cycle/Toggle

Any value of these MIDI CC/Note messages toggles or cycles through the available options, changing to the next selection.

#### Mapped

The value (0-127) of these MIDI CC/Note messages sets the value of the parameter.

#### Loop-Assignable

Specific values of these MIDI CC/Note messages triggers the action for Loop 1 Only (0), Loop 2 Only (1), the currently Armed Loop Only (2), or Both Loops (3).

#### **Switch**

The value of these MIDI CC/Note messages determines whether the message acts like a switch press or delivers a specific type (short or long) of switch press.

A value of 0 is not pressed, a value of 127 is pressed. For MIDI controllers that send 127 when pressed and 0 otherwise, this type of command lets the MIDI footswitch act like the buttons (hold for 2 seconds for a long press, or less for a short press).

#### CHAPTER 6. MIDI 43

Values of 1 or 2 specifically send a short press and long press respectively and act immediately.

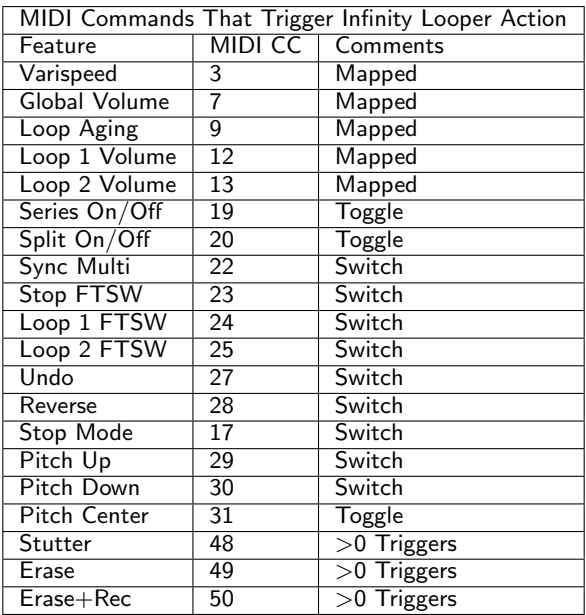

#### MIDI Real-Time Messages

Sending a MIDI Stop command stops all loop audio regardless of Arm settings.

Sending a MIDI Start command starts both loops in All mode and only the armed loop in Arm mode.

Sending a MIDI Song Select command will change preset banks, in order to move between different loops during performance. Allow up to 4 seconds for song select changes to take effect.

#### Varispeed MIDI Note Control

For precise changes of sample rate for the purposes of a pitch change, the Infinity accepts MIDI Note Control.

MIDI Notes C5 to C7 change the sample rate between 12 and 48 khz. The looper starts at 48 kHz, so if you want to raise the pitch of a sample, lower the sample rate before recording.

MIDI Notes C2 to C4 change the sample rate between 12 and 48 kHz, and Stutter the loop (see page [31\)](#page-28-1). So playing these notes will change the pitch and replay the loop, which creates a "mellotron-like" sound. Like above, the looper starts at 48 kHz, so if you want to raise the pitch of a sample, lower the sample rate before recording.

Please see the tables on pages [28](#page-25-1) and [30](#page-25-1) for pitch and length change information and the table on page [47](#page-42-0) for the complete MIDI Mapping.

# <span id="page-45-0"></span>7. Infinity Looper Application

The Infinity Looper Application comes pre-installed on your Infinity Looper pedal. To run the application, plug in your Looper via USB and open the appropriate folder (PC or MAC) from the on-board drive and then click on the LooperApp.exe file. If using Windows 7, please right-click and choose "Run As Administrator"

To update the Infinity Looper application on your Infinity Looper, download the updated version at the following URL: [www.Pigtronix.](www.Pigtronix.com/SPLapplication) [com/SPLapplication](www.Pigtronix.com/SPLapplication) and replace the appropriate folder on the Infinity Looper with the new version of the application.

# <span id="page-46-0"></span>8. Firmware Updates

# <span id="page-46-1"></span>8.1 Automatic Update Using the Looper Application

In order to launch the Infinity Looper Application, you must plug the looper into a PC using the supplied USB-A to microUSB cable. The Infinity is not a bus powered device and must be plugged into the wall using the supplied adapter in order to run the Infinity Looper Application.

Once the Infinity has been connected to a computer, it will appear as a USB mass storage device.

Open the drive that appears and double click on the appropriate (MAC or PC) folder then double click the Space Pig icon to launch the Infinity Looper Application.

Make sure your computer has an active internet connection.

Choose the firmware update option from the Tools menu within the Infinity Looper Application. Choose the "automatic" option.

Close the Infinity Looper Application.

Power down the Infinity Looper (eject first on MAC) and then disconnect the USB cable from the Infinity Looper.

While holding down the Input Split switch, reconnect the power supply. The digit will display an "F" to indicate the firmware update process has been initiated. When finished, the Infinity will re-boot automatically and your firmware will be updated.

If you followed the above instructions correctly and the "F" does not appear, then the firmware you are trying to install is the same as what is currently running on your device.

#### <span id="page-47-0"></span>8.2 Manual Firmware Update

To update your Infinity Looper with the latest firmware, power up the Infinity Looper and plug it into a PC with the supplied USB-A to microUSB cable. The Infinity is not a bus powered device and must be plugged into the wall using the supplied adapter in order to connect via USB. Once the Infinity has been connected to a computer, it will appear as a USB mass storage device.

Download the latest Firmware update (fwupdate.dat) from the following URL: <www.pigtronix.com/SPLfirmware>

Open the drive that appears and double click on the LOOPERFW directory. Copy the fwupdate.dat file into the LOOPERFW directory, replacing the current file of the same name. Power down the Infinity Looper (eject first on MAC) and then disconnect the USB cable from the Infinity Looper.

While holding down the Input Split switch, reconnect the power supply to the Infinity Looper, the digit will display an "F" to indicate the firmware update process has been initiated. When finished, the Infinity will re-boot automatically and your firmware will be updated.

If the "F" does not appear, then the firmware you are trying to install is the same as what is currently running on your device.

# <span id="page-48-0"></span>9. Minimum and Maximum Loop Times

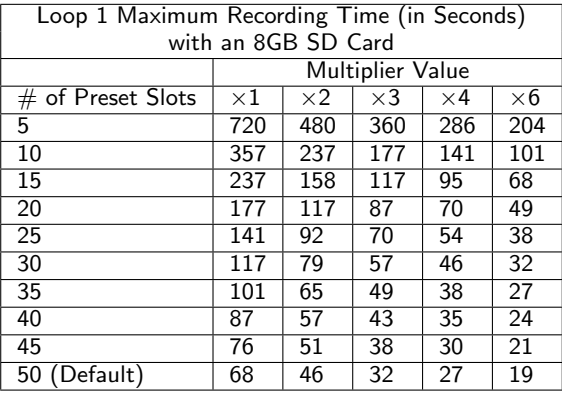

For higher numbers of presets, and other SD card sizes the general formula for maximum loop time is  $t = 0.91 \times \frac{d-3s-65}{s(m+1)}$ , where d, s, and  $m$  are Disk size in MB, number of slots, and multiplier value respectively.

For a 16GB card, these values are approximately doubled, and for a 32GB card, these values approximately triple.

Loop 2 maximum recording times are the maximum recording times of Loop 1 multiplied by the Multiplier Value.

The total recording time of the included 8GB SD card is approximately 2 hours.

The Minimum length of a Loop is approximately 10 milliseconds.

# <span id="page-49-0"></span>10. Acknowledgements

Years of work went into creating the Infinity Looper pedal. We would like to thank the following people for their help along the way:

Ray Heasman, Howard Davis, Ben Artes, Steve Turnidge, Lisa Rickmers, Megan Leary, the Bethke and Koltai families, Jer Coons, Aaron Reed, Dan Pavone, Kevin Griffin, Sean Fitzsimons, Brett Perdie and B-Dawg.

Ray Heasman, Ben Artes, Howard Mick Davis, Jer Coons, Steve Turnidge and David Koltai designed the Pigtronix Infinity Looper during 2010−2012 in Port Jefferson, NY and Seattle, WA.

It is inevitable that there will be software updates to the Infinity Looper over time that will expand the pedal's functionality. Please run the firmware update function on the included application or simply check the Infinity Looper product page on the Pigtronix website for downloadable firmware updates. We hope you enjoy your new Infinity Looper pedal! As always, we welcome your input, and value customer feedback. Since this device is firmware updatable, we may be able to implement changes that address concerns or new features you may have in mind.

Contact us at (631) 331-PIGS (7447) or email [Pigtronix@gmail.com.](mailto:Pigtronix@gmail.com)

Please check our website, <www.pigtronix.com> for the latest information on new Pigtronix gear.

Dave Koltai & Brian Bethke

Pigtronix

# <span id="page-50-0"></span>11. Pigtronix Limited Warranty

Your Pigtronix effect pedal comes with a 1-year limited warranty on parts and workmanship. During the warranty period we will repair or replace, at our option, defective parts or pedals free of charge, and return them to the owner. Warranty service does not include damaged, modified, or misused pedals and such pedals will be subject to a standard repair charge.

What you must do: First, contact us directly via email and describe the problem to us. If the problem cannot be resolved we will have you send the pedal directly to us for servicing.

How to contact us for warranty service:

Email: [tech@pigtronix.com](mailto:tech@pigtronix.com)

Phone: 631-331-PIGS (7447)

Warranty Limitations: This warranty does not cover defects resulting from improper or unreasonable use, accident, unauthorized tampering or modifications.

To validate your 1-year, limited warranty, please register your Infinity Looper, within 30 days of purchase, on the web at:

<www.pigtronix.com/warranty>